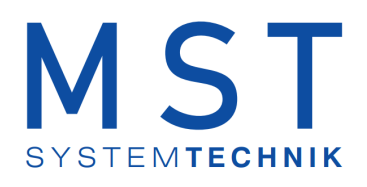

# ProMoS NT Vorlagenobjekte **Standard**

© 2022 MST Systemtechnik AG, Belp

Datum: 21.03.2022 Version: 2.100

# ProMoS VLO-Bibliothek

#### © 2022 MST Systemtechnik AG, Belp

All rights reserved. No parts of this work may be reproduced in any form or by any means - graphic, electronic, or mechanical, including photocopying, recording, taping, or information storage and retrieval systems - without the written permission of the publisher.

Products that are referred to in this document may be either trademarks and/or registered trademarks of the respective owners. The publisher and the author make no claim to these trademarks.

While every precaution has been taken in the preparation of this document, the publisher and the author assume no responsibility for errors or omissions, or for damages resulting from the use of information contained in this document or from the use of programs and source code that may accompany it. In no event shall the publisher and the author be liable for any loss of profit or any other commercial damage caused or alleged to have been caused directly or indirectly by this document.

Printed: März 2022 in Belp, Switzerland

#### Publisher

*MST Systemtechnik AG*

Managing Editor *Christoph Müller*

Technical Engineering *Adrian Zürcher Peter Hürzeler Philip Arnold*

Team Coordinator *Christoph Müller*

# Inhaltsverzeichnis

# Kapitel 1 Mod\_SOL01 - Sollwert mit Modbus

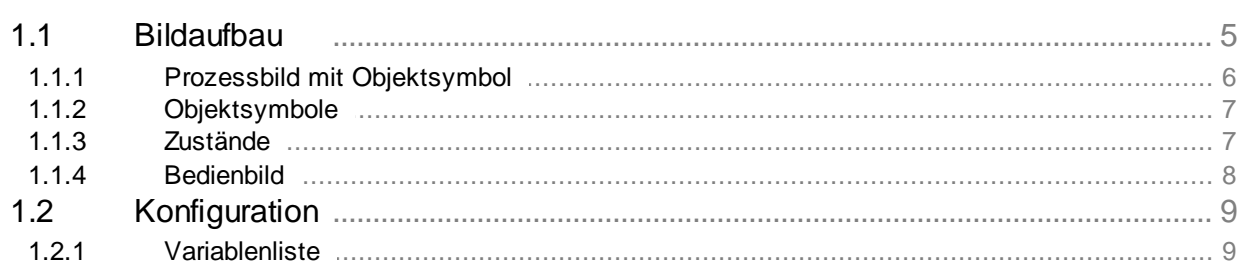

 $\overline{4}$ 

# <span id="page-3-0"></span>**1 Mod\_SOL01 - Sollwert mit Modbus**

Diese Dokumentation dokumentiert die Version 2.100 des Sollwert mit Modbus

Das Vorlagenobjekt wurde mit folgenden Versionen getestet:

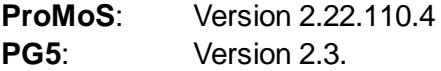

Das Vorlagenobjekt mit der Bezeichnung "Mod\_SOL01" dient dazu, einen Sollwert einzugeben.

#### *Beschreibung der Wirkungsweise und wichtige Variablen*

Das Vorlagenobjekt dient zur Visualisierung eines Sollwertes. Die Variable "Soll" ist mit dem Modbus verbunden.

# <span id="page-4-0"></span>**1.1 Bildaufbau**

Der Bildaufbau des Vorlagenobjekt ist wie folgt:

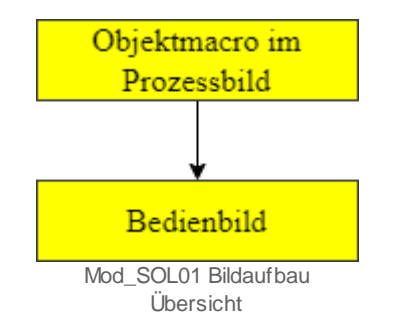

#### <span id="page-5-0"></span>**1.1.1 Prozessbild mit Objektsymbol**

Im folgenden wird das Objektsymbol beschrieben. Als Beispiel wird ein Sollwert dargestellt.

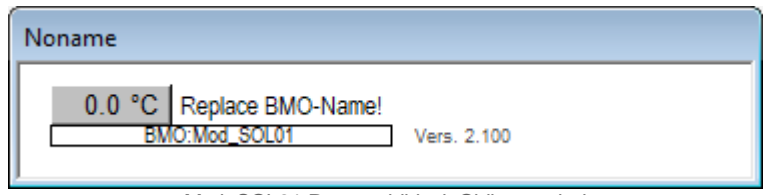

Mod\_SOL01 Prozessbild mit Objketsymbol

Klicken Sie mit der linken Maustaste auf die Schaltfläche mit der Anzeige des Sollwerts, um das Bedienbild des Sollwerts mittels Modbusprotokoll (Mod\_SOL01) zu öffnen.

#### <span id="page-6-0"></span>**1.1.2 Objektsymbole**

Für das Vorlagenobjekt Mod\_SOL01 gibt es folgende Objekte im Katalog:

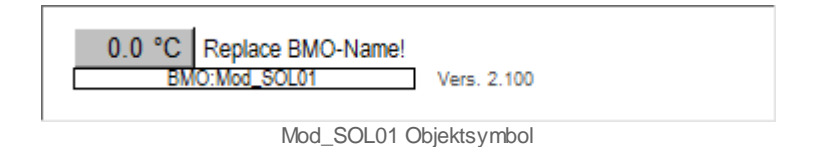

Für das Mod\_SOL01 gibt es nur dieses Objektsymbol.

#### <span id="page-6-1"></span>**1.1.3 Zustände**

Für die Darstellung des Vorlagenobjekt Sollwert mittels Modbusprotokoll (Mod\_SOL01) gibt es nur einen Zustand.

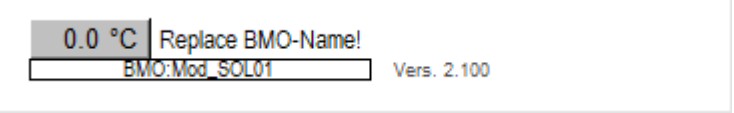

Mod\_SOL01 Zustand Solw ert

#### <span id="page-7-0"></span>**1.1.4 Bedienbild**

Hier ist das Bedienbild für das Vorlagenobjekt (Mod\_SOL01)

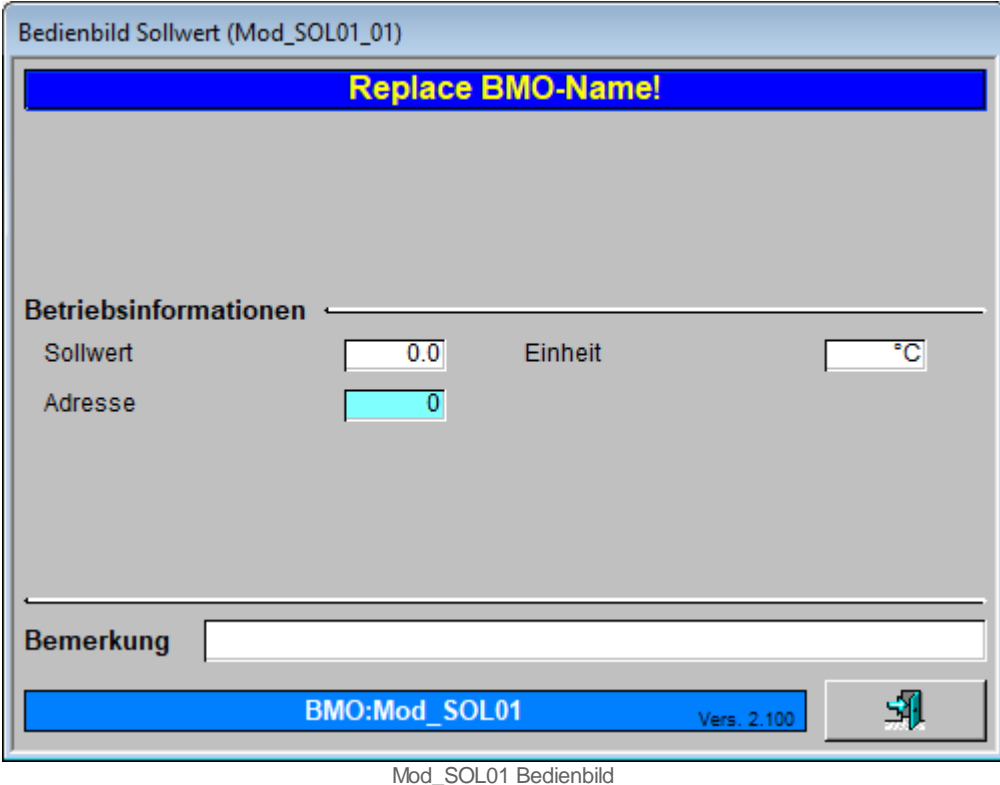

#### *Betriebsinformationen*

#### **Sollwert**

Die Variable "**Sollwert**" ist mit dem Modbus verbunden,

#### **Einheit**

In der Variabel "**Einheit**" kann die Einheit definiert werden. Diese wird im Objektsymbol angezeigt. Sie wird nur in das DMS geschrieben.

#### **Adresse**

In der Variabel "**MB\_ADDRESS**" muss die Modbus Adresse eingegeben werden.

#### **Bemerkung**

Dies ist ein Freitextfeld und dient nur zur Information. Die Information wird nur in das DMS geschrieben.

### <span id="page-8-0"></span>**1.2 Konfiguration**

Beachten Sie, dass üblicherweise keine besonderen Konfigurationen für den Sollwert mittel Modbusprotokoll (Mod\_SOL01) nötig sind. Es ist ausschliesslich die Kommunikation derselben zu konfigurieren, insbesondere dessen Modbusadresse.

#### <span id="page-8-1"></span>**1.2.1 Variablenliste**

Die folgende Tabelle listet alle Signale des Sollwertes mittels (Mod\_SOL01) zusammen mit ihren Bedeutungen an, sofern diese nicht ausschliesslich Hilfsgrössen zur Darstellung der Daten auf dem Leitsystem darstellen oder zur Erzeugung der Störmeldung Grenzwertverletzung dienen. Dabei bezeichnet "{Betriebsdatum}", dass die Variablen nicht konfiguriert werden sollen, weil sie im laufenden Betrieb gegebenenfalls durch die SPS oder durch den Anwender überschrieben wird:

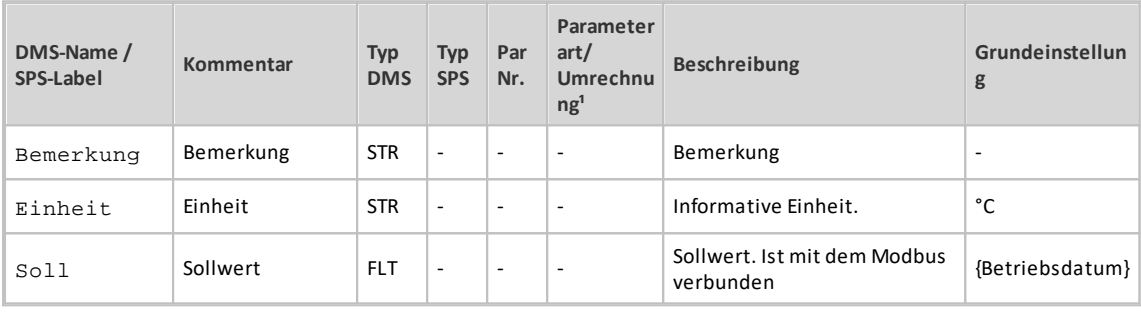